情報リテラシ第二(1b) 第2週: ターミナルからの操作

# 質問 意見等1

- プログラミングについて触りだけでもいいの で、教えて
- プログラミングのこと(先生の専門分野)など のことも少し知りたい
	- 34Qの「コンピュータサイエンス入門」で やります。履修してね
- macのみを使っているが、windowsでも同じこ とができるのか
	- だいたいのことはできます。授業のペー ジにある程度説明しています
- どうやって拡張子をコンピュータが認識して いるのか
	- 短く言うと対応表があります。実際はとて も複雑です
- (LaTeXと)Wordとの使用上の違いや表示上の 違いをとりあげて
- LaTeXとWordが適しているのはそれぞれどん な場合か
	- LaTeX: 数式が多い場合、論文や本のよ うに参照や章の構造が複雑なものを作 る場合
	- Word: 見た目を手作業で調整したい場 合、簡単に完成させたい場合
- TeXを使うといいと聞くんですがLaTeXとTeXは 何が違うんですか?
	- TeXに便利な機能を追加したのがLaTeX です。たいていの人は後者を使っている ので「TeX」と言った場合にもLaTeXのこと を言っている場合もあるかも知れません

# 質問・意見等 2

- Mac付属のtext editorは扱いづらい...その理 由
- macOS付属のテキストエディットを避ける理 由
	- テキストエディットは、(プレーン)テキスト ファイルを編集しているつもりでも、うっ かり文字色を指定したりしてしまうとリッ チテキストフォーマット形式に勝手に切り 替わることがあります。その場合、自分 でプレーンテキスト形式に戻す操作をし なければいけません。そういった面倒を 避けるためにこの授業では避けていま す
- 数式を書くときにwordだと面倒なので、良い アプリがあったら教えて
	- それはLaTeX
- (texについて)2Q以降のいずれかの授業で 扱うことがあるのか、また扱うことがあるなら ばいつになるのか
	- 人によって取る授業が違うのでなんとも。 でも「授業で扱うこと」なんて紙と鉛筆で 充分なので、効率化したいのであればこ の授業なんかとらずに自習した方が効 率的かも
- エディタを用いたLaTeXの環境構築について 詳しく教えて
	- [共通ページの](https://titechcomp.github.io/y18-il2j/theme2.html)「自宅のMacやWindowsでpLaTeXを 利用するためには?」に説明があります

#### 質問・意見等3 すみません、この授業ではやりません

- エンコードについて取り上げて欲しい。
	- [他大学のページで](https://hwb.ecc.u-tokyo.ac.jp/current/information/coding/character/chrcode/)すが・・・
- 自分でホームページを作れるようになりたい
	- レンタルサーバを契約するのが簡単で す
	- お金を使わずに作りたい場合はgoogle sitesのようなサービスもあります
- 一種類ではなく複数のアプリケーションを用 いたグラフの作成やレポートの作成方法を学 びたい
- LaTeXはマクロに触れるのでしょうか?
	- 共通ページの[参考資料に](https://titechcomp.github.io/y18-il2j/theme2.html#参考資料)情報があります
- 画像やワードのファイルの圧縮方法について 知りたい
	- 画像ファイルの圧縮形式については JPEG形式について調べてみるといいで しょうか
	- macOSではFinderを使って一般的なファ [イルを圧縮することができます](http://www.atmarkit.co.jp/ait/articles/1511/19/news030.html)
	- Windowsでもexplorerを使って一般的な [ファイルを圧縮することができます](https://support.microsoft.com/ja-jp/help/14200/windows-compress-uncompress-zip-files)
- ワードやパワーポイントなど便利な機能など を教えて
- モデリングをするときに使うソフトについて知 りたい
	- モデリングって、何のかな?

今日やること

# •ファイルとフォルダ •ターミナル、コマンド、作業ディレクトリ、パス •演習データの取得と内容の確認

ファイルとフォルダ

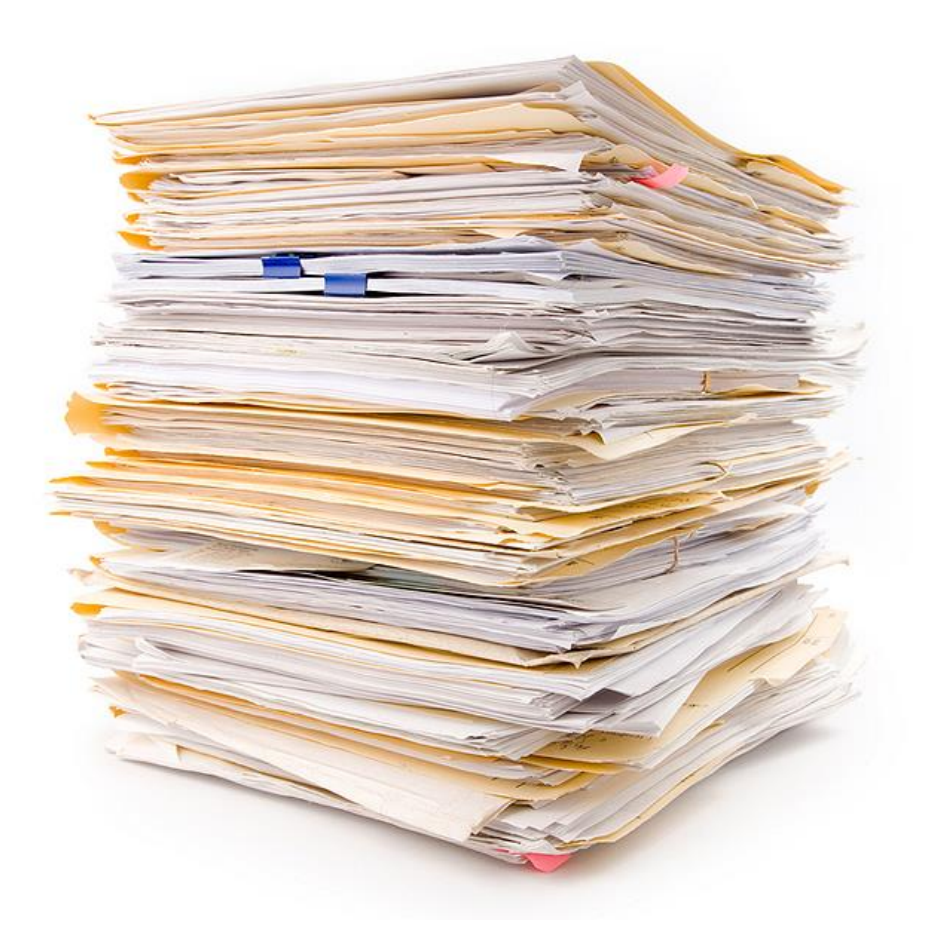

- 沢山のデータを扱う
	- 沢山の授業で
	- 実験で50通りの組み合わせ
	- 同じ実験を5回やり直して
- 整理方法は?
	- 分かりやすい名前
	- 分類してまとめる→フォルダ
	- (バージョン管理システム)

### 練習: Finderを使ったファイルとフォルダ

- 「テーマ1 データの処理と加工/ファイルとフォルダ」を読み、MacOS のFinderを使ったファイル操作を修得せよ
	- 「書類」フォルダの中に「class」(授業用)フォルダを作り、さらにその中に 「2018」フォルダを作り、さらにその中に「il」(情報リテラシ)フォルダを作れ
	- 「ダウンロード」フォルダに移動して、どのようなファイルがあるか確認し、 各ファイルを適切なフォルダに移動せよ。必要ならばフォルダを作れ
	- 「親フォルダ」の意味を調べよ。ilフォルダの親フォルダは何か?
	- 1つのフォルダにあるファイル達の変更日を一覧したかったらどうすればよい か?

# ターミナル、コマンド、作業ディレクトリ

- ターミナル: 文字入力・出力でコ ンピュータを操作する画面
- コマンド(行): コンピュータに対す る指示
	- 例: 「.docxという拡張子を持った ファイルをまとめて消せ」
- ※基本的なファイル操作は Finderでもコマンドでもできる
- 何故そんなことを 練習する?

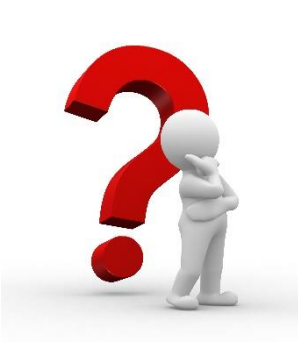

- 理由1: 大量のファイルを 扱うときはコマンドが便利
- 理由2: コマンドを使わなければ いけなくなったときのための練 習
	- Gnuplotはコマンドである
	- 利用者の少ないソフトウェア(cf.先 端研究で使われるもの)はコマンド であることが多い

作業ディレクトリとパス

- (以下「ディレクトリ」=「フォルダ」)
- コマンドが「homework1.txt」という ファイルを開くとき、どこのフォルダ にあるファイルを開くか? →作業ディレクトリ直下にあるもの
- ターミナルは
	- 作業ディレクトリが1つある
	- cdというコマンドで移動できる
- 作業ディレクトリ外にあるファイル を扱うときは「..」や「/」という記号を 使ってパスを書く

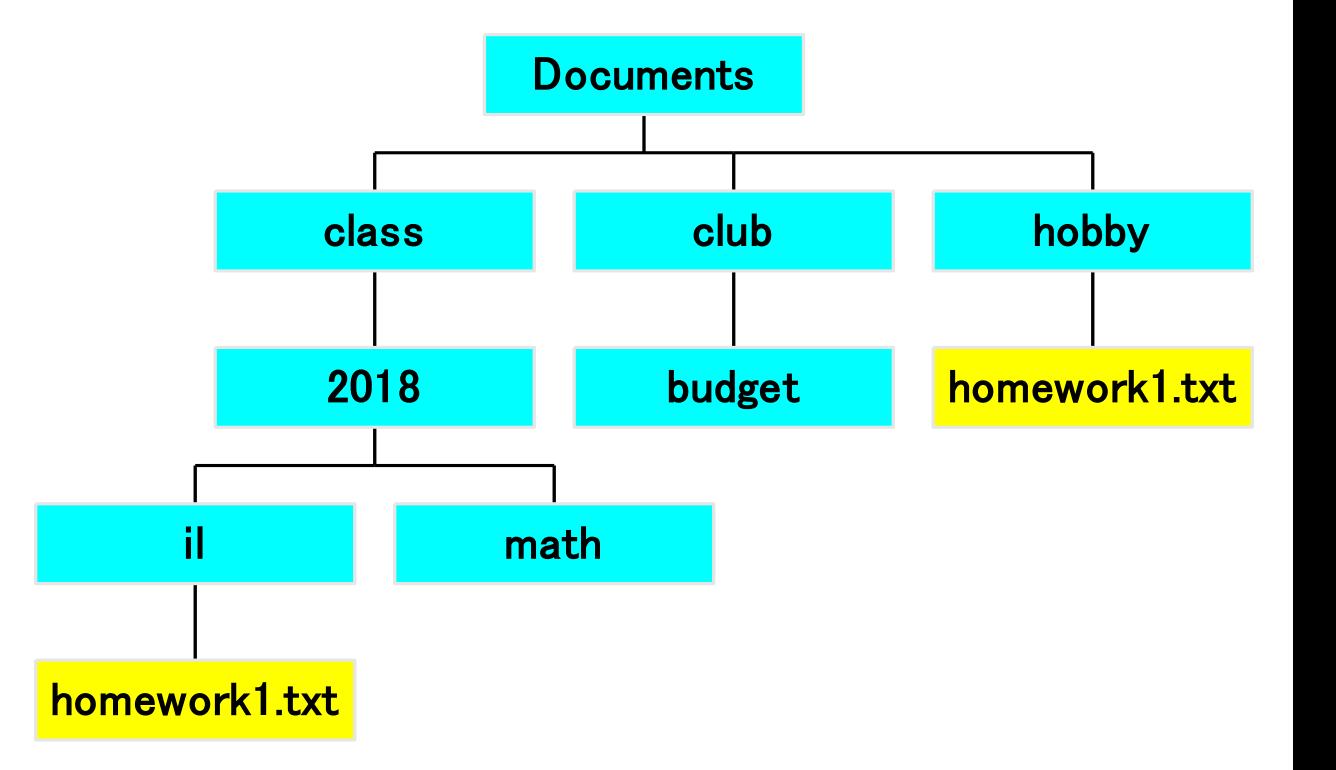

#### 練習: ターミナルとコマンド

- 「テーマ1 データの処理と加工/ターミナルからの操作」を読み、ターミナル からコマンドを使った操作の練習をせよ
	- ターミナルの作業ディレクトリが何かを調べるコマンドは何か? 最初にターミナルを 開いたときの作業ディレクトリは何か?
	- 作業ディレクトリにあるファイルやフォルダを表示するコマンドは何か? 実行したらど んなファイルやフォルダが表示されるか?
	- 作業ディレクトリを移動するコマンドは何か? Documentsフォルダの中にあるclass フォルダに移動してみよ。移動できたかはどうやって確認する?
	- 親フォルダを表わすパスは何か? 作業ディレクトリがDocumentsフォルダの中にあ るclassフォルダにあるときに、親フォルダに移動するコマンドは何か? 移動できたか はどうやって確認する?
	- 現在の作業ディレクトリの中にilフォルダがあり、その中にhomework1.txtというファ イルがあったとする。このとき、そのファイルのパスは何か? open というコマンドを 使うとファイルが開けるので確認せよ

### 練習: 演習データ

- [「実習に用いるデータセット」](https://titechcomp.github.io/y18-il2j/14-dataset.html)参照
- 実習に用いるファイルをダウンロードせよ
- ダウンロードし(て展開され)たファイルはtheme1-dataという名前のフォル ダに入っている。これをDocuments(書類)の中のclassの中のilの中に移動 せよ
- その中にどんなファイルが入っているかを調べ、 右のような図を描いてみよ
	- 直下に一番沢山のファイルが入っているフォルダは?
	- 同じ名前のファイルが複数のフォルダにあるか? その回数が一番多いファイル名は?

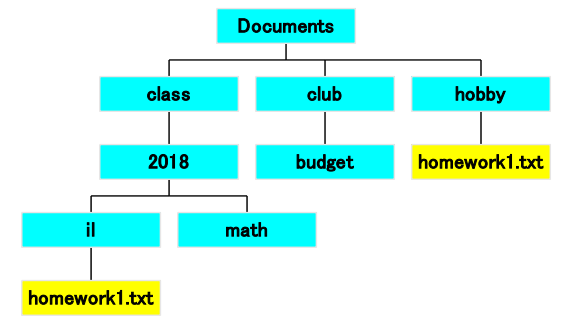

• fig2-cnm-joins-time-series.plotというファイルがあるフォルダが …。<br>作業ディレクトリのときのtime-join-500K.dataというファイルのパスは何か?